**Mojmír Král**

# Word 2013 *snadno a rychle*

**Novinky programu Word 2013 a nastavení programu** 

> **Písmo, odstavec a jejich úpravy**

**Grafické objekty v souboru** 

> **Tabulátory a jejich použití**

# Word

1PC

Microsoft

**O** Office

SNADNO & RYCHLE

**CGRADA** 

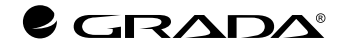

# Word 2013 *snadno a rychle*

### Word Create beautiful documents and<br>eniov the read.

 $1BC$ 

Microsoft

**1** Office

SNADNO & RYCHLE

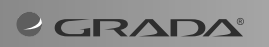

#### **Upozornění pro čtenáře a uživatele této knihy**

Všechna práva vyhrazena. Žádná část této tištěné či elektronické knihy nesmí být reprodukována a šířena v papírové, elektronické či jiné podobě bez předchozího písemného souhlasu nakladatele. Neoprávněné užití této knihy bude **trestně stíháno**.

# **Word 2013 snadno a rychle**

#### **Mojmír Král**

Vydala Grada Publishing, a.s. U Průhonu 22, Praha 7 jako svou 5187. publikaci

Odpovědný redaktor Pavel Němeček Sazba Tomáš Brejcha Počet stran 176 První vydání, Praha 2013

© Grada Publishing, a.s., 2013

V knize použité názvy programových produktů, firem apod. mohou být ochrannými známkami nebo registrovanými ochrannými známkami příslušných vlastníků.

Vytiskly Tiskárny Havlíčkův Brod, a.s.

ISBN 978-80-247-4727-9 (tištěná verze) ISBN 978-80-247-8564-6 (elektronická verze ve formátu PDF) ISBN 978-80-247-8565-3 (elektronická verze ve formátu EPUB)

# **Obsah**

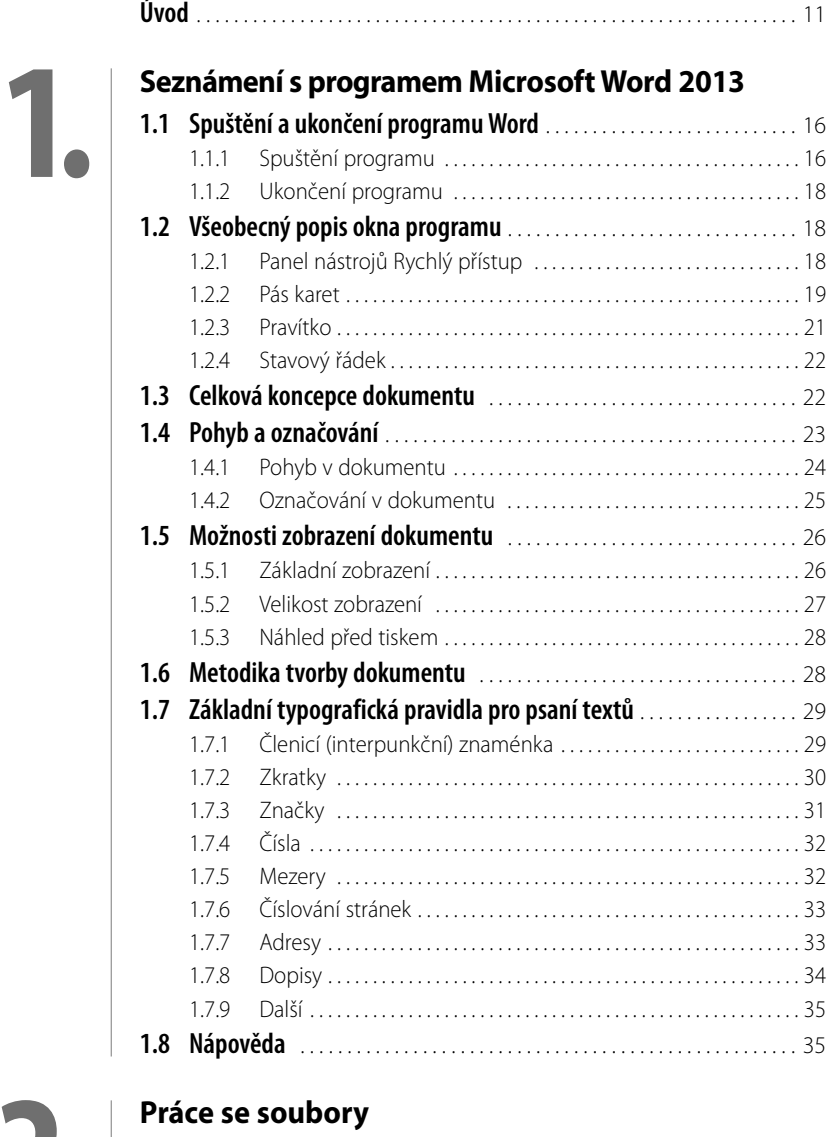

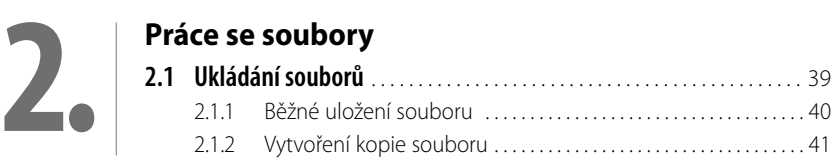

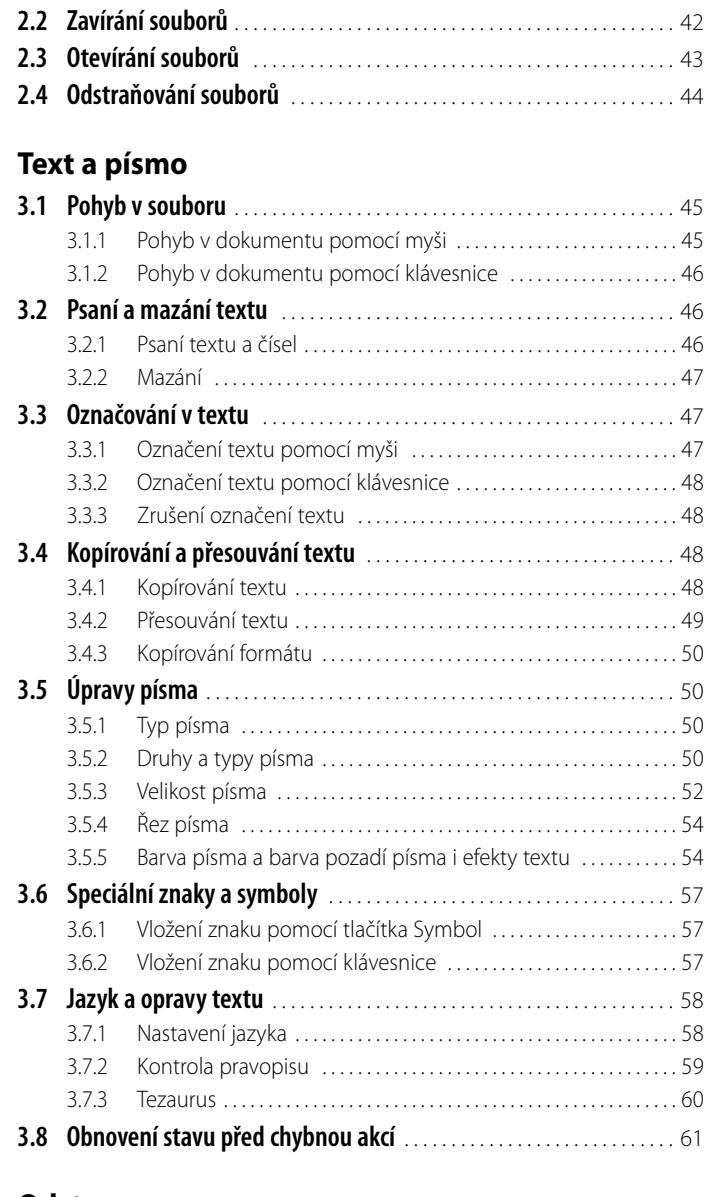

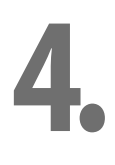

**3.**

#### **[Odstavce](#page--1-0)**

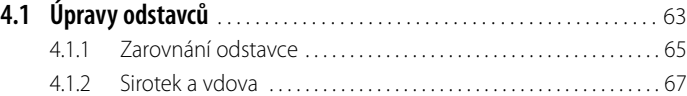

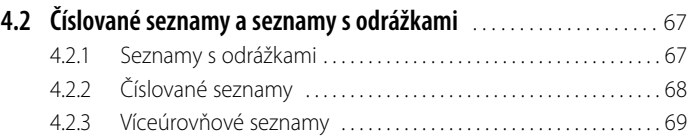

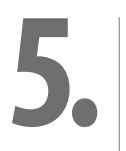

#### **[Styly](#page--1-0)**

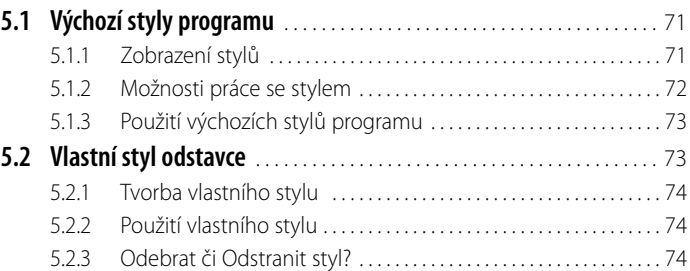

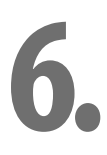

## **[Grafické objekty](#page--1-0)**

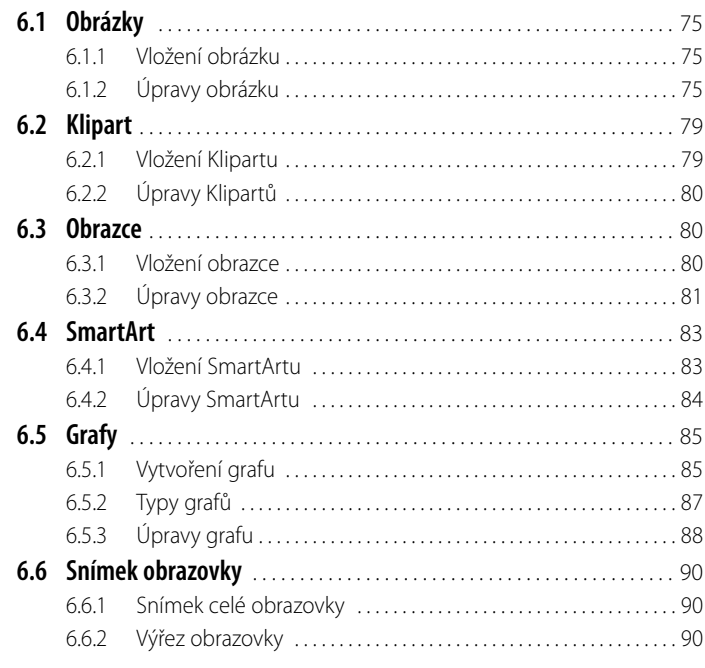

# **7.**

 $\overline{\phantom{a}}$ 

# **[Tabulátory a tabulky](#page--1-0)**

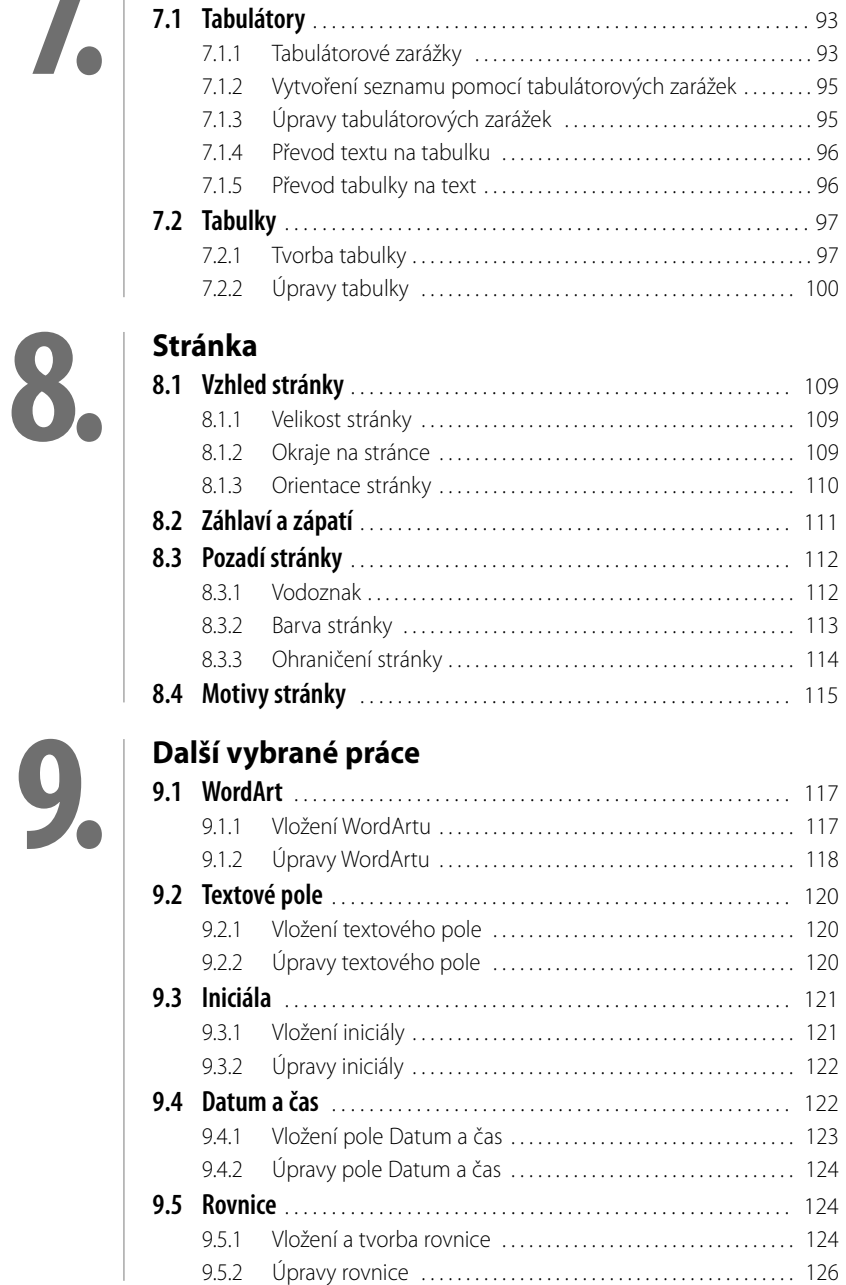

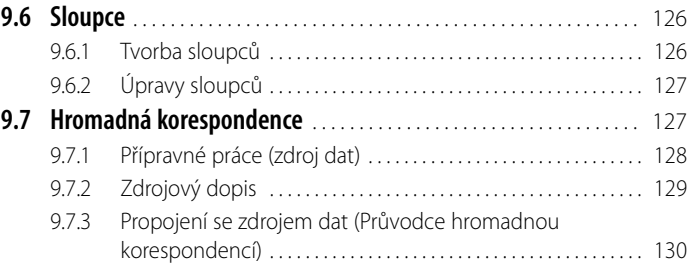

### **[Ochrana](#page--1-0)**

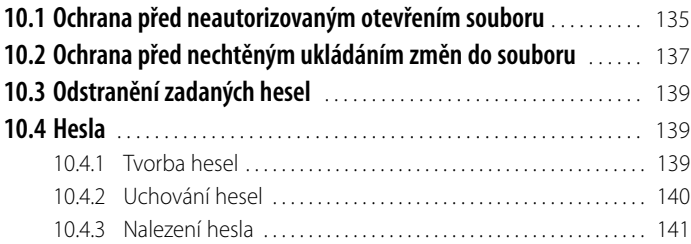

### **[Tisk](#page--1-0)**

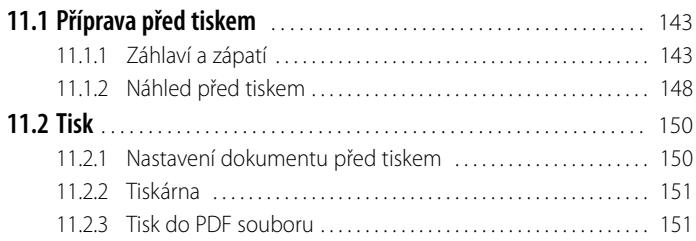

# **[Nastavení programu](#page--1-0)**

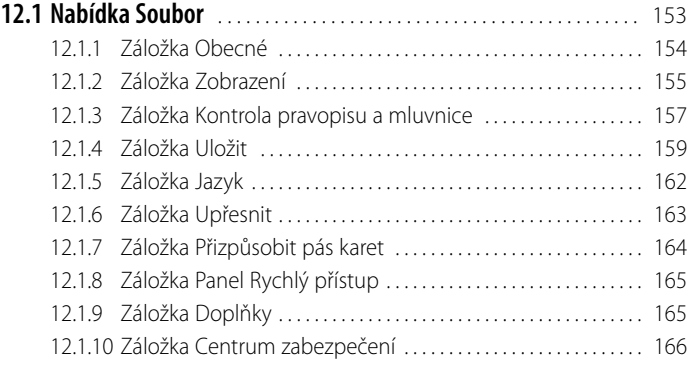

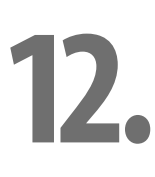

**11.**

**10.**

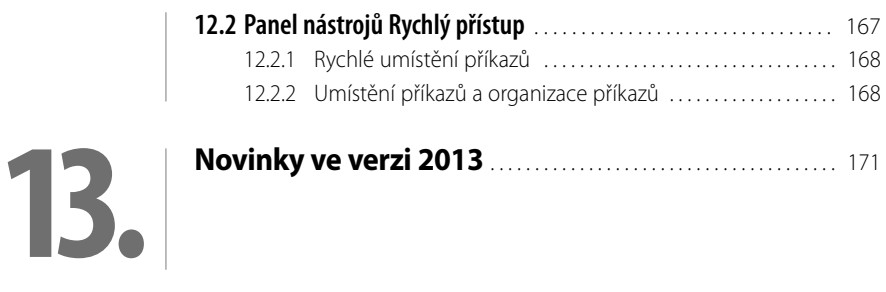

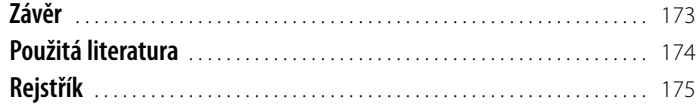

ш

# <span id="page-10-0"></span>**Úvod**

Vážení čtenáři, byl jsem požádán vydavatelstvím Grada Publishing, a.s. o napsání této knihy. Jelikož mne psaní knih baví a protože působím již dlouhou dobu také jako lektor počítačových kurzů (mezi něž patří namnoze i ty, které učí uživatele pracovat s programem Word), uvítal jsem tuto nabídku a doufám i věřím, že kniha, kterou držíte ve svých rukou, vám bude dobrým pomocníkem při vnikání do tajů práce s programem **Microsoft Word 2013**. Aplikace Word 2013 (dále také pouze Word či program) je programem, který slouží především pro práci s texty. Výstupem této vaší práce potom bývají různě upravené dokumenty obsahující nejenom text jako takový, ale třeba i tabulky, obrázky a jiné grafické objekty. Word dále umí pracovat s celou řadou dalších nástrojů a, v neposlední řadě, i s tzv. poli. Můžete tedy např. používat nástroje programu pro automatické číslování popisků a pro křížové odkazy, pro automatickou tvorbu obsahu publikace, při změnách můžete pole aktualizovat atd. A právě proto, že programy skupiny Office, a Word v tomto směru není výjimkou, zvládají širokou škálu možností, mne mrzí, že (vzhledem k určení knihy) si z nich můžeme ukázat jenom část. Přesto věřím, že program i tato kniha vám budou skvělými pomocníky, a pomohou vám vyřešit mnohé (i pracovní) úkoly.

Rozhraní programu je velmi uživatelsky příjemné (byť jednodušší než v předchozích verzích) a intuitivní, doufám, že si na něho brzy zvyknete a budete je často používat. Program Word vám tak nabízí komfort ovládání, stále se zvyšující preciznost provedení, a přitom jednoduchost použití.

#### **Jednotlivé kapitoly**

Z důvodů větší přehlednosti byla kniha rozčleněna do jednotlivých kapitol. Cílem je provést vás od samotného začátku práce s programem, až po vytvoření a vytištění dokumentu. Jednotlivé kapitola jsou proto uspořádány v tomto pořadí, nicméně platí, že pokud některé z uvedených témat ovládáte, nemusíte se dané kapitole věnovat, ale můžete ji s klidným svědomím "přeskočit" a věnovat se té kapitole, která je pro vás důležitější. Jednotlivé kapitoly jsou tedy:

- ❚ Kapitola, věnovaná seznámení s programem **Seznámení s programem Microsoft Word 2013**, popisuje spuštění a ukončení chodu programu, jeho vzhled a nejdůležitější prvky. Naučíte se také pohybovat a označovat v souboru, stejně jako se dozvíte základní informace pro správnou tvorbu textového dokumentu (celkovou koncepci tvorby souboru, metodiku tvorby dokumentu, stejně jako alespoň základní typografická pravidla). A nepřijdete ani o informace o tom, jak pracovat s Nápovědou.
- Kapitola **Práce se soubory** se zabývá základními činnostmi při ukládání (vč. ukládání souboru jako kopie originálu) a otevírání jednotlivých souborů, podobně jako i jejich případným odstraněním.
- ❚ Kapitola pojmenovaná **Text a písmo** se věnuje nejen zadávání textu, ale ukazuje především různé možnosti při jeho úpravách. Naučíte se zde (mj.) také, jak zvolit správný typ, velikost a řez písma, dále jak kopírovat a vkládat úseky textu, také se dozvíte i možnosti vkládání různých netypických, ale přesto potřebných znaků, a taktéž o automatických opravách nechtěných překlepů.
- Odstavce jsou jednou z "nosných", a tudíž i nejdůležitějších kapitol. Zde se právě dozvíte, co činí správně upravený dokument dokumentem a jak se k takto upravenému souboru dopracovat. Odstavce představují základní části dokumentu, a je proto nutné jejich tvorbě a úpravě věnovat patřičnou pozornost.
- **Styly** isou kapitolou na Odstavce velice úzce navazující. Zatímco předchozí dvě kapitoly (Text a písmo i Odstavce) popisují spíše "manuální" činnosti tvorby a úpravy písma a odstavců, v kapitole Styly se již naučíte i "automatizovat" svoji činnost při práci s textovými soubory. Používání stylů vám velice urychlí vaši práci.
- **I** Kapitola Grafické objekty v dokumentu patří právem do této knihy, neboť vám ukáže, jak vkládat různé grafické objekty (obrázky, kliparty, obrazce, SmartArty, grafy a snímky obrazovky) do textového souboru, jak je upravovat a v dokumentu používat.
- Taktéž kapitola **Tabulátory a tabulky** do této publikace plným právem patří. Jakkoli je pro práce v tabulkách vhodnějším programem další ze skupiny programů Microsoft Office, a sice program Excel, můžete s velkým úspěchem, ve Wordu vytvářet, upravovat a používat i vyobrazení dat v tabulkách. A nejenom to – Word v těchto tabulkách umí i počítat (byť omezeně, a pro uživatele s jistou dávkou náročnosti práce).
- ❚ Kapitola, pojmenovaná **Stránka**, se věnuje volbě a nastavení (rozměrů) stránky, jelikož pro správné používání a zobrazování je nastavení stránky nezbytně nutné. Kromě toho je zde prostor pro nastavení rozměrů záhlaví a zápatí, a také pro nastavení pozadí stránky (např. vodotisku) či kompletního nastavení stránky pomocí tzv. témat.
- Protože program Word obsahuje i mnoho dalších nástrojů, které vám mohou velmi účinně pomoci, je zde kapitola **Další vybrané práce**. Do ní jsem zahrnul některé z činností (např. pole Datum a čas, ozdobné pole WordArt, textové pole, rovnice, sloupce aj.), které se při práci s tvorbou tiskového dokumentu mohou hodit.
- Kapitola s nepoetickým, ale praktickým názvem **Ochrana** pojednává o způsobech, jakými můžete jiným uživatelům zabránit otevírat vypracovaný soubor, a také, jak jim zabránit do tohoto souboru ukládat změny. Kromě toho zde naleznete i základní potřebné informace o heslech (jejich tvorbě a ukládání, i příp. nalezení zadaného hesla).
- S velkou pravděpodobností budete potřebovat vypracované dokumenty vytisknout. Proto v knize nemůže chybět kapitola nazvaná **Tisk**. Dozvíte se v ní, které práce je zapotřebí udělat ještě před tím (vč. zadání informací do záhlaví či do zápatí), než začnete tisknout, a které můžete udělat v průběhu tisku (resp. těsně před odesláním souboru na tiskárnu). Je zde uvedena i varianta tisku do tzv. PDF souborů.
- ❚ Kapitola zvaná **Nastavení programu** vás provede základním nastavením programu Word, která byste měli učinit, pokud chcete, aby program fungoval k vaší spokojenosti.
- **Novinky ve verzi 2013** je kapitola, která uvádí některé (jenom ty základní novinek je sice více, ale vzhledem k určení této publikace bude přehled uvedených vylepšení stačit) novinky v této nové verzi programu Word 2013.
- A konečně, nezapomenu ani na kapitolu Literatura, kde uvedu přehled literatury, ze které jsem čerpal své vědomosti, byť velkým zdrojem informací jsou pro mne patřičné webové stránky (jejichž tvůrcům tímto děkuji).

V některých místech knihy jsou také (pro snazší pochopení tématu) uvedeny příklady. Veškeré v nich uvedené údaje jsou fiktivní a jakákoli podobnost s osobami žijícími je čistě náhodná.

#### **Čeština a angličtina**

V knize naleznete (kromě jiného) i popisy dialogových oken, jednotlivé nabídky, příkazy apod. Jelikož program můžete používat nejenom v českém, ale i v originálním anglickém jazykovém prostředí, je u jednotlivých popisů uvedeno jak české, tak i originální znění. Přesto, že by se některým čtenářům mohlo zdát, že se tímto kniha stává poněkud méně přehlednou, věříme, že si na tuto formu zvyknete, a naopak oceníte, že nyní práci s programem zvládnete bez problémů i v jeho originálním provedení.

#### **Ovládání počítače**

V knize popisuji některé metody práce s myší či klávesnicí – protože by význam používaných pojmů nemusel být čtenáři ihned zřejmý, pokusím se vám vysvětlit, co jednotlivé výrazy znamenají:

- Pokud používám tlačítko myši bez bližšího určení, myslím tím vždy levé tlačítko myši; v případě, že chci, abyste nějakou udělali **pravým** tlačítkem myši, vždy to výslovně v textu zmiňuji.
- Pojem **klepnout** u mne znamená jedno krátké, jemné zmáčknutí tlačítka myši; pojmem **poklepat** potom myslím dvakrát rychle zmáčknout tlačítko na myši, a pojmem **táhnout** vyjadřuji stav, kdy myší najedete na určité místo, zmáčknete a držíte příslušné tlačítko, a za stálého držení tlačítka myši se posunete na jiné, konečné, místo. Tam potom tlačítko myši pustíte.
- Klávesové zkratky neboli kombinace kláves používáte tak, že prvně uvedené klávesy držíte a poslední z nich stisknete, tedy např. **Shift**+**Alt**+**X** znamená, že držíte klávesy **Shift** i **Alt** a stisknete klávesu **X**.

#### **Přání a poděkování**

Doufám a pevně věřím, že vám kniha přinese potřebné informace a že vám tak bude dostatečným pomocníkem při používání programu **Microsoft Word 2013**, který vám bude vynikajícím prostředkem při řešení úkolů spojených s textovými soubory a jejich zpracováním na vysoké grafické úrovni.

Nyní se již můžete dát do práce, a vězte, že: "*I cesta dlouhá tisíc mil začíná prvním krokem*." (čínské přísloví).

Chtěl bych poděkovat především mé mamince a mému strýci, kteří mne nesmírně podporují; bez jejich pomoci bych tuto knihu nikdy nenapsal. Poděkování také patří pracovníkům firmy Grada Publishing, a.s., kteří se nějakým způsobem na této knize podíleli.

> Brno 28. února 2013 Ing. Mojmír Král

# <span id="page-14-0"></span>**1. Seznámení s programem Microsoft Word 2013** +

Microsoft **Word** je program, který bývá označován jako **textový editor** a je součástí nabídky Office firmy Microsoft Corporation. Nejspíše máte nainstalovánu českou jazykovou mutaci sady Office 2013, pokud byste měli verzi originální, potom vám tato publikace dává k dispozici příkazy i v angličtině.

Součástí sady Office je i více programů, podle zakoupené varianty může obsahovat i programy:

- **Access** 2013 program pro tvorbu a správu databází;
- ❚ **Excel** 2013 program pro práci s tabulkami (počítání, úpravy tabulek), ale i pro tvorbu grafů a práce s databázovými tabulkami atp.;
- **OneNote** 2013 digitální poznámkový blok pro pořizování, uchovávání a sdílení všech druhů informací;
- **Outlook** 2013 je programem pro elektronickou poštu a také jakýmsi organizačním managerem (obsahuje totiž i kalendář, seznam kontaktů, úkolů, deník i poznámky);
- **PowerPoint** 2013 je program pro tvorbu prezentací, zejména dynamických;
- **Project** 2013 nebývá přímou součástí sady Office, je programem pro vedení a správu projektů;
- **Publisher** 2013 je program pro snadnou tvorbu dokumentů určených zejména pro reklamní účely (tvorba letáků, pozvánek, diplomů, ale i brožur, navštívenek, blahopřání);
- ❚ **Visio** 2013 program určený zejména pro tvorbu schémat a diagramů, taktéž nebývá součástí sady Office;
- **Word** 2013 program, jemuž je věnována tato publikace, jeho základním úkolem je tvorba a úprava textů.

Access 2013 Excel 2013  $P<sup>2</sup>$  $0<sub>N</sub>$ Outlook 2013 PowerPoint 2013  $P_1$ **NE** OneNote 2013 Publisher 2013  $L$ w≣ **Word 2013** Lync 2013 ी । InfoPath<br>Designer 2013 SkyDrive Pro<br>2013 ा प्र InfoPath Filler editor2

x目

A∃

**Obrázek 1.1: Skupina programů Microsoft Office v dlaždicovém zobrazení** <span id="page-15-0"></span>Nová **Office** lze zakoupit jako předplatné verze **Office 365** (**Home Premium** / **Small Business Premium**) nebo jako samostatné licence **Office 2013**:

- **Office Home** & **Student 2013** jejich součástí jsou: Word, Excel, PowerPoint a OneNote;
- ❚ **Office Home** & **Business 2013** kromě programů Word, Excel, PowerPoint, OneNote obsahují i Outlook;
- ❚ **Office Professional 2013** zahrnují Word, Excel, PowerPoint, OneNote, Outlook, a také **Access** i **Publisher**.

# **1.1 Spuštění a ukončení programu Word**

Je naprosto jasné, že úplně první dovedností, kterou musí každý uživatel programu splňovat, je umět program spustit a posléze ho i správně ukončit.

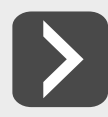

**Nezapomeňte, že před ukončením chodu programu je nanejvýš vhodné rozpracované soubory uložit, čehož nejrychleji dosáhnete pomocí klávesové kombinace** CTRI+S.

#### **1.1.1 Spuštění programu**

Spuštění programu je tou nejzákladnější dovedností. Programy sady Office 2013 mohou být nainstalovány na operačním systému Windows 7 nebo na nejnovějším operačním systému Windows 8, a podle toho jsou také k dispozici možnosti spouštění programu Word:

- ❚ **Windows 7** obsahují i tlačítko **Start**<sup>1</sup> , a tak můžete využít i této cesty:
	- a) program Word již můžete vidět v hlavní nabídce tlačítka **Start**;
	- b) pokud program Word nevidíte, můžete jej najít ve skupině programů Microsoft Office 2013; ovšem
	- c) rychlejší cestou, jak využít tlačítko **Start**, je situace, když po klepnutí na toto tlačítko napíšete název programu do hledacího řádku a systém za vás již najde vlastní program. Na jeho název, v horní části otevřeného okna, potom klepněte.
- ❚ **Windows 8** nabízí i jiné možnosti:
	- a) nainstalované programy můžete mít umístění i ve výchozím (dlaždicovém) zobrazení Start – stačí klepnout na ikonu programu (viz obrázek 1.1); nebo
	- b) rovnou napište Word, Windows 8 vám zobrazení ikonu programu Word 2013 v horním levém rohu okna a program samotný spustíte klepnutím na tuto ikonu (viz obrázek 1.2); dále
	- c) můžete používat i klasické zobrazení **Pracovní plocha** (*Desktop*), a pokud máte na ploše umístěnu ikonu zástupce programu – spustíte program Word poklepáním na tuto ikonu zástupce (viz obrázek 1.3); nebo

<sup>1</sup> Tlačítko Start se dá doinstalovat i do verze Windows 8 (jako externí aplikace pod stejnojmenným názvem), a funguje potom stejně jako ve verzi Windows 7. Více informací: Král, M., Slavík, P., Windows 8: kompletní příručka, Grada Publishing, a.s., Praha, 2013.

d) máte-li ikonu zástupce programu na **Hlavním panelu** (*Control Panel*), potom stačí na tuto ikonu klepnout myší (viz obrázek 1.3).

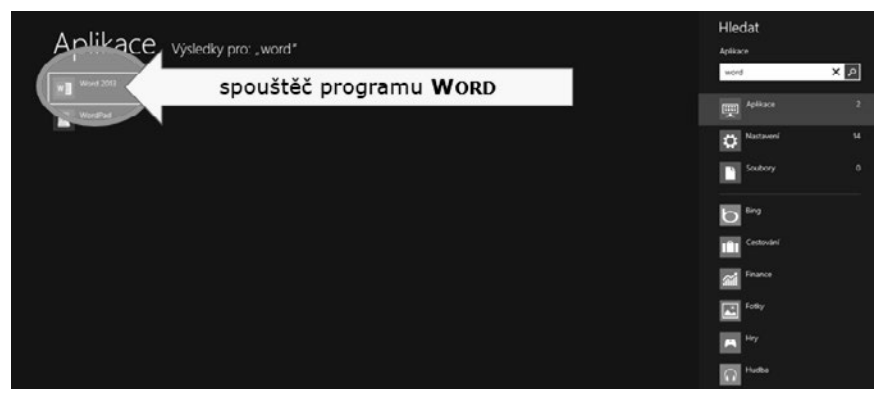

**Obrázek 1.2: Možnosti spuštění programu Word v zobrazení Start (Windows 8)**

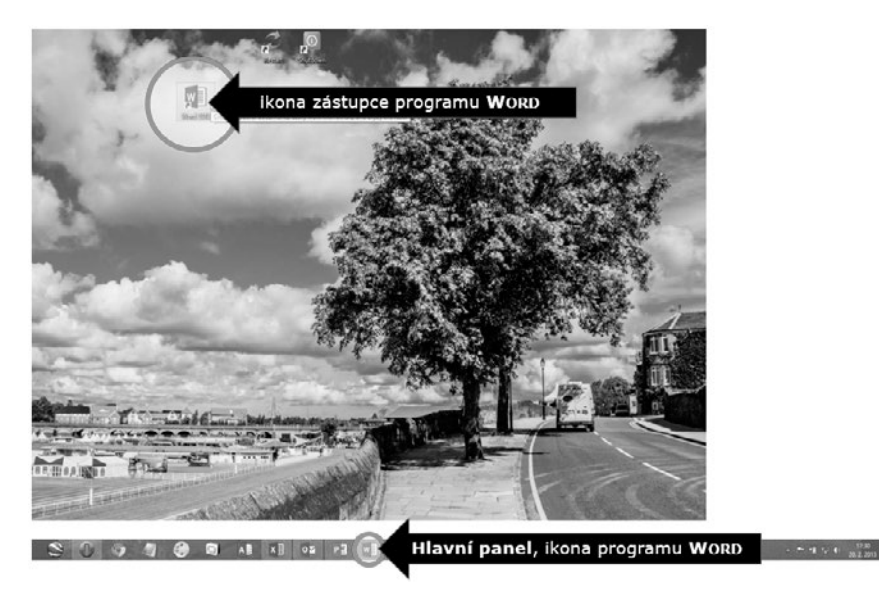

**Obrázek 1.3: Možnosti spuštění programu Word 2013 v zobrazení Pracovní plocha**

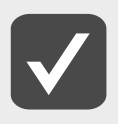

**Jak pracovat s operačním systémem Windows 8 a v této souvislosti, jak umístit ikony zástupců v zobrazení Start či v zobrazení Pracovní plocha, vám nejlépe poradí kniha vydaná nakladatelstvím Grada: Král, M., Slavík, P., Windows 8: kompletní příručka, Grada Publishing, a.s., Praha, 2013.**

#### <span id="page-17-0"></span>**1.1.2 Ukončení programu**

Ukončit práci s programem je také již dlouhodobě známou záležitostí:

- ❚ v nabídce **Soubor** (*File*) klepněte na příkaz **Zavřít** (*Close*) viz obrázek 1.4;
- klepněte na tlačítko **Zavřít** (*Close*) v pravém horním rohu okna programu (viz obrázek 1.5).

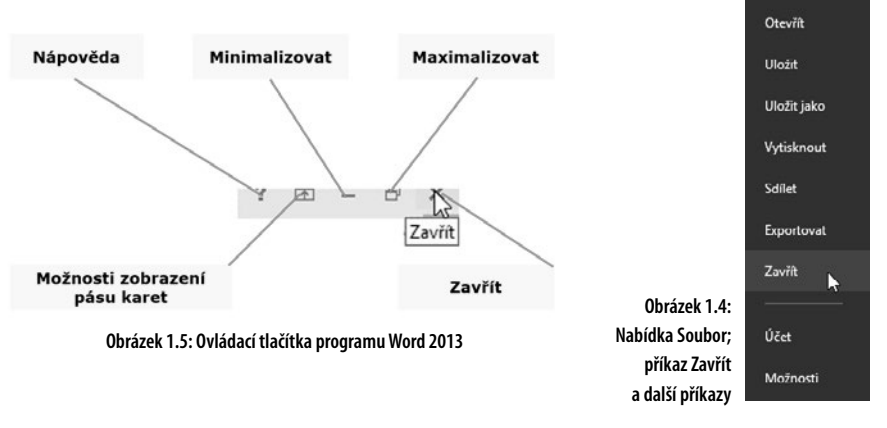

∈

Informace Nový

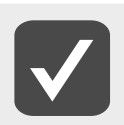

**Práci se soubory se věnuje samostatná kapitola nazvaná (nikterak překvapivě) Práce se soubory.**

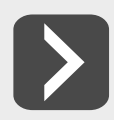

**Zavřít okno aktivního programu můžete i klávesovou kombinací Alt+F4.**

# **1.2 Všeobecný popis okna programu**

Vzhled okna programu můžete do jisté míry přizpůsobit vlastním požadavkům, nicméně při prvním otevření okna programu to může vypadat podobně jako na obrázku 1.6: Okno programu Word 2013.

#### **1.2.1 Panel nástrojů Rychlý přístup**

**Panel nástrojů Rychlý přístup** (*Quick Access Toolbars*) je malý panel nacházející se v levém horním rohu okna programu (viz obrázek 1.7), který může obsahovat různé, vámi často používané příkazy (tlačítka). Ty základní přidáváte aktivací jednotlivých tlačítek, která uvidíte, pokud klepnete na šipečku seznamu v pravé části panelu.

<span id="page-18-0"></span>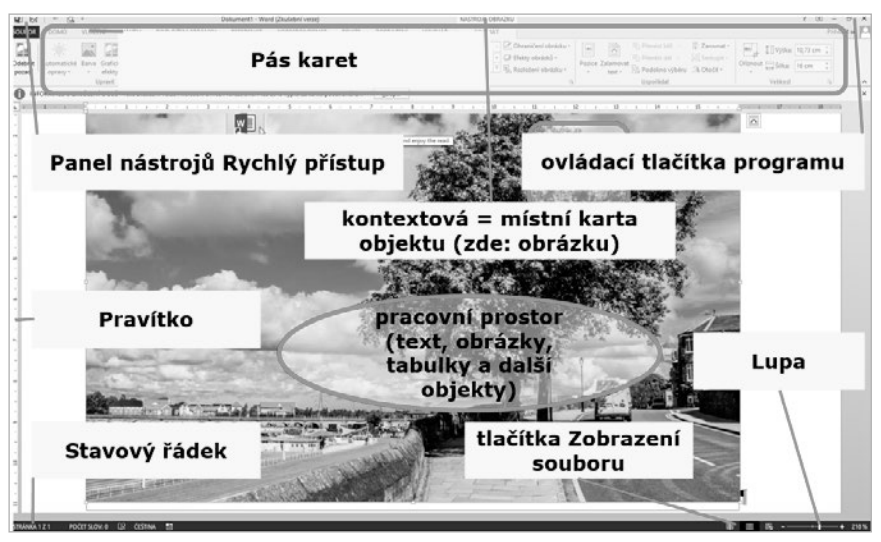

**Obrázek 1.6: Okno programu Word 2013**

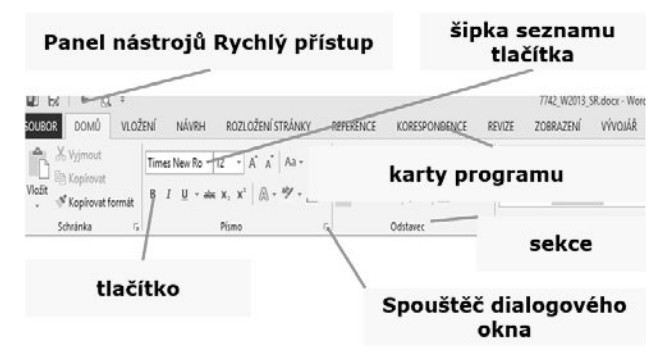

**Obrázek 1.7: Panel nástrojů Rychlý přístup a pásy karet**

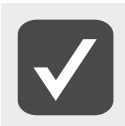

**Popis, jak upravit a nastavit panel nástrojů Rychlý přístup (***Quick Access Toolbar***) naleznete v kapitole Nastavení programu (viz dále).**

#### **1.2.2 Pás karet**

**Pás karet** (*Ribbon*) je umístěn v horní části okna programu. Nástroje jsou na jednotlivých kartách setříděny do skupin = sekcí.